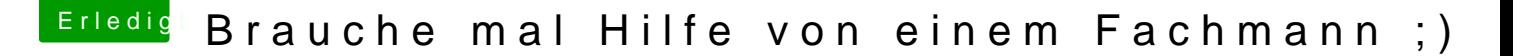

Beitrag von noEE vom 4. November 2016, 08:30

Lade dir mal ESP Mounter Pro hier herunter:

[http://www.insanelymac.com/for &file/566-e](http://www.insanelymac.com/forum/files/file/566-esp-mounter-pro/)sp-mounter-pro/

Steck den Bootstick ein und Verbinde ihn mit deiner VM. Nachdem gestartet hast, erscheint oben links in der Menüleiste das Programmsymb Dann erscheint dieses Fenster

und wählst deinen Stick aus und klickst mount disk\*s\* je nachdem wie d wird.

Dann sieht es so aus

und klickst open/Volumes/EFI und es öffnet sich ein neues Finder Fenster EFI Ordner. Hier muss alles rein damit dein Stick bootfähig ist.

Viel Erfolg